# **Setting Up Your Kindful Team Crowdfunding Page**

**Step 1:** Select Start Your Team in your email and create your account.

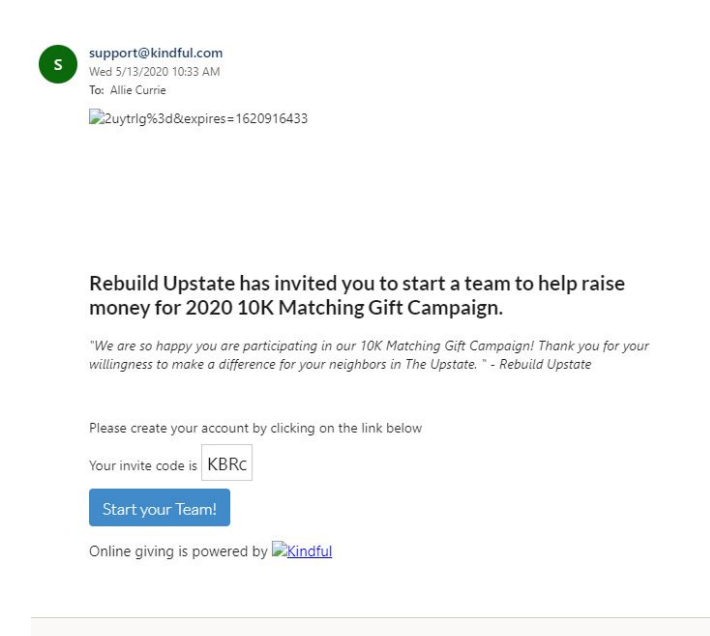

#### **Step 2:** Select Continue

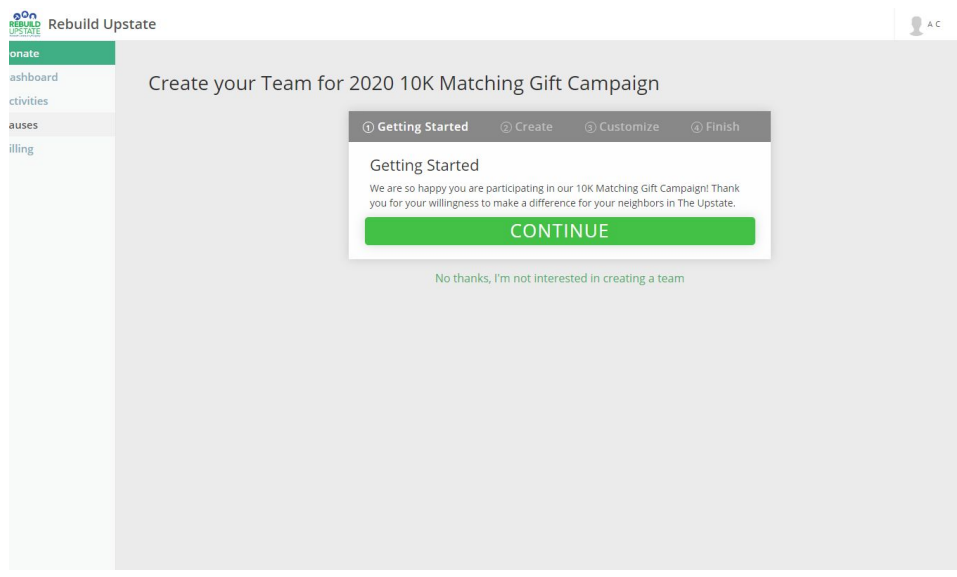

**Step 3:** Create your Team

- Keep the fundraising goal at \$250 (feel free to go over)
- Team Name: Add your full name
- Mission Statement: Answer the question, What does HOME mean to YOU? Or why do you serve with Rebuild Upstate?
- Detailed Description: Use the template provided in the Welcome Email to create your individual page. (You are also welcome to create your own).

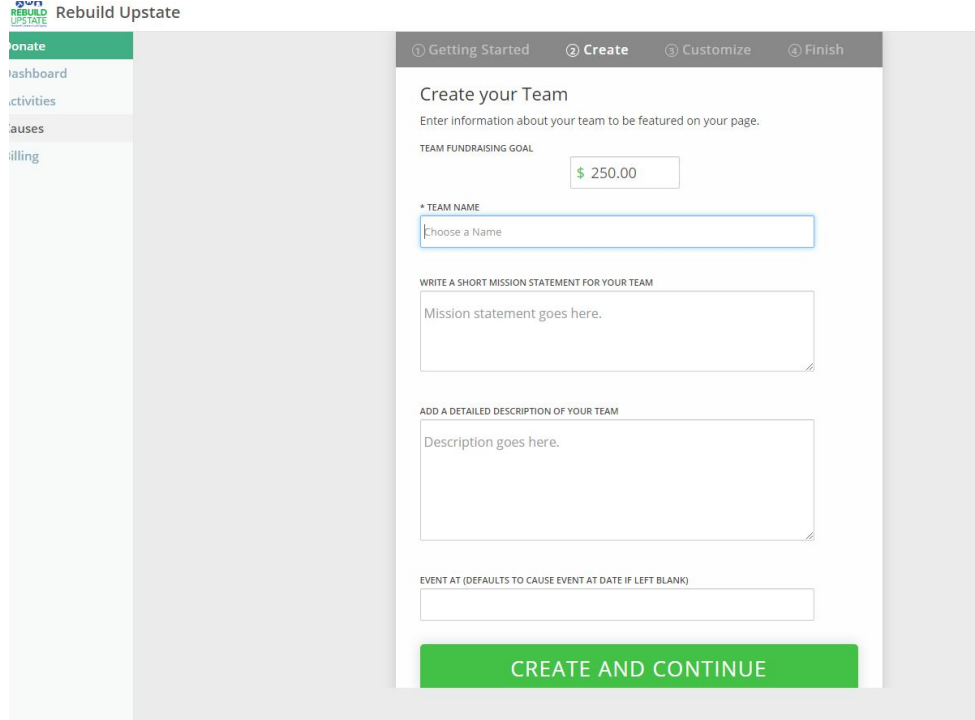

### **Step 4:** Personalize your page

- Select your Theme Color
- Set your your profile photo
- Set your featured image to a photo of you on site or at a Rebuild event.

Create your Team for 2020 10K Matching Gift Campaign

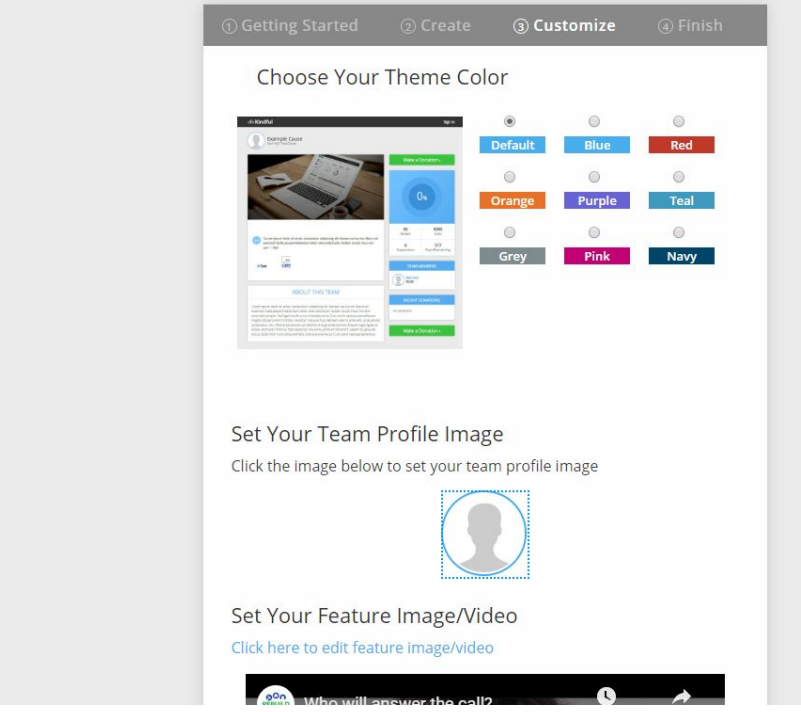

#### **Step 5:** Share on Social

● Feel free to go ahead and share your personal pageUse this link in your emails, and share on social media.

Create your Team for 2020 10K Matching Gift Campaign

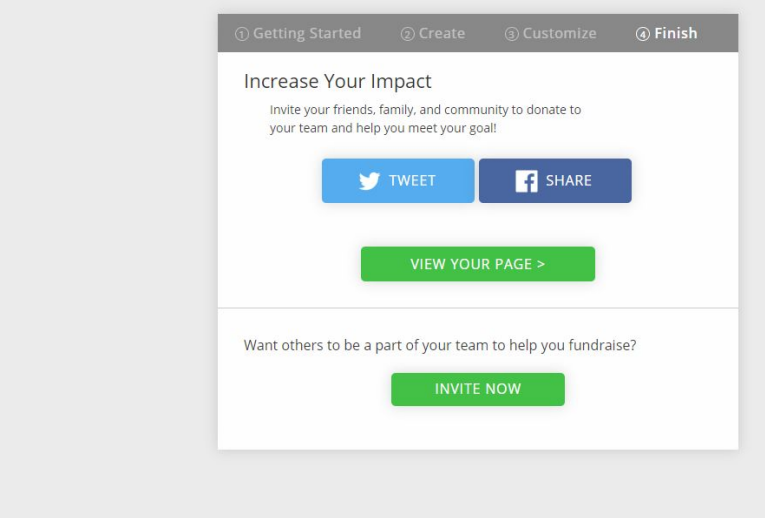

## Step 6: Public Page

Select view public page to get your personal link to use in email asks and social media  $\bullet$ 

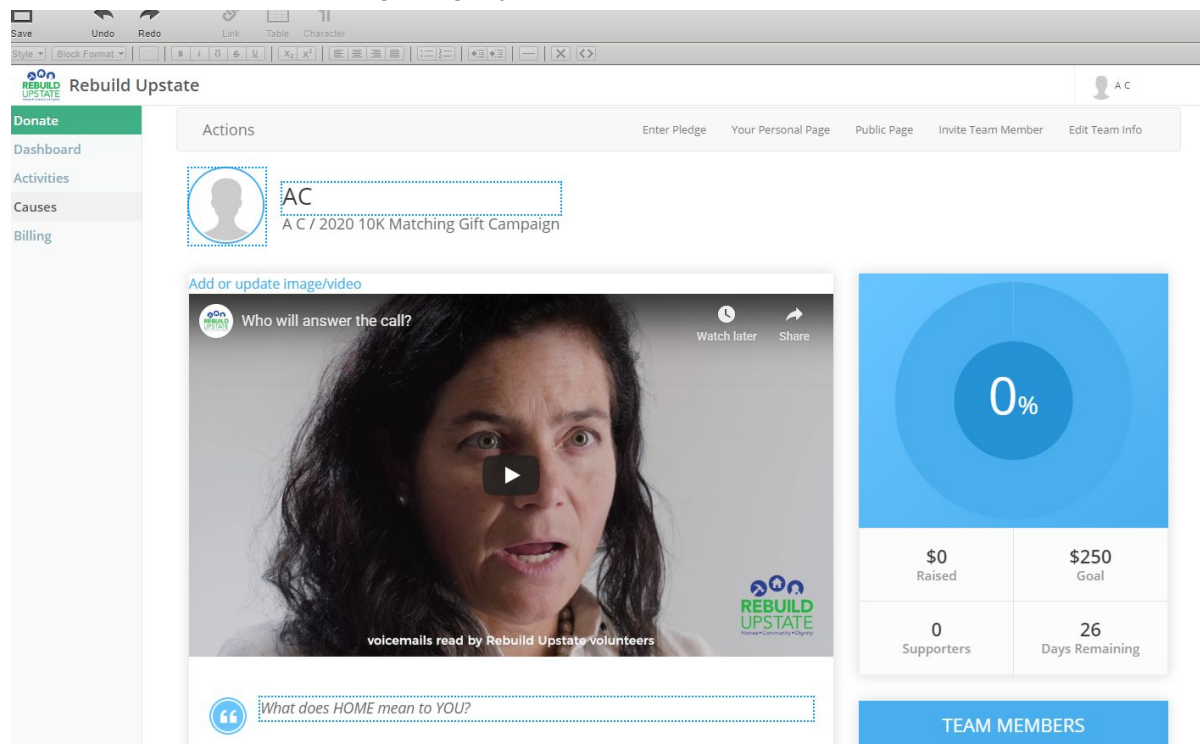